## **innovaphone myPBX:**

**Der Unified Communications Client**

### *<u>A DAS SYSTEMHAUS PLUS</u>* **TELEFONBAUSCHNEIDER** COMMUNICATIONS

Der Unified Communications Client myPBX von innovaphone ist der ideale Begleiter für Benutzer, die hohe Ansprüche an ihre Kommunikationsinfrastruktur stellen. Ihre typischen Merkmale: Sie sind jederzeit erreichbar, kommunizieren viel, führen teilweise mehrere Gespräche gleichzeitig und berufen ad-hocAudio- oder Videokonferenzen ein. myPBX unterstützt diese Vieltelefonierer

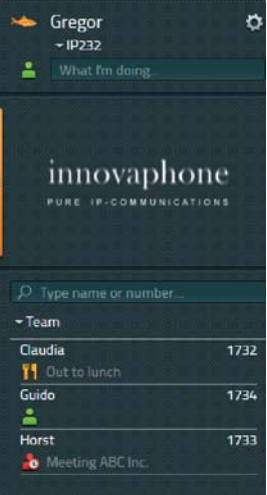

und bündelt ihre verschiedenen Kommunikationswege unter einer einheitlichen ni Anwendungsoberfläche – übersichtlich, An strukturiert und benutzerfreundlich. st

Die Anwender profitieren mit dem innova-D phone Webclient myPBX von einer Viel-ph zahl an Unified Communications Funkti-za onalitäten, wie der klassischen Telefonie, on Audiokonferenzen, Firmenverzeichnissen, Au Verbindungsprotokollen, Presence-An-Ve gaben, Instant Messaging, Collaborati-ga on-Sessions, Desktop-Videotelefonie und Videokonferenzen – egal ob vom Büro, Vi Homeoffice oder von unterwegs aus. Ho

#### **Die myPBX-Funktionaliäten im Detail Klassisch und gut | Telefonie-Funktionen**

Über den innovaphone Unified Communications Cient myPBX stehen dem Nutzer alle klassischen Telefonie-Funktionen zur Verfügung: Wählen, Auflegen, Halten, Parken, 3er Konferenz, Makeln, Verbinden, Rufumleitungen setzen, Pickup – alles kein Problem. Dabei kann der Anwender individuell bestimmen, welches Endgerät über myPBX gesteuert werden soll - denn verfügbar sind alle Geräte, die in der innovaphone PBX für den jeweiligen Nutzer hinterlegt sind (z.B. Telefon Büro, Telefone Home Office, DECT Telefon etc.).

#### **Alles im Blick | Favoritenliste**

Die am häufigsten genutzten Kontakte können übersichtlich in verschiedenen Favoritenlisten (z.B. Favoritenliste Sales, Marketing) aufgeführt werden. Neue Kontakte können bequem über eine LDAP-Suche hinzugefügt werden. Alle Favoriten werden mit Presence-Informationen dargestellt, so hat der Be-

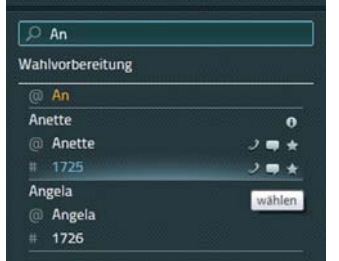

nutzer immer im Blick, ob ein poten-nu tieller Gesprächspartner erreichbar tie ist, oder nicht. Zudem besteht die Möglichkeit direkt von einem Favo-M riten aus mit nur einem Klick einen Ruf auszulösen, einen Chat zu star-R ten, eine Email zu verfassen oder den Favoriten zu bearbeiten. de

#### **Nie wieder besetzt | Office Integration**

Über ein Drop-Down-Menü im innovaphone myPBX kann die eigene Presence (Anwesend, Abwesend, Mittagessen, Urlaub, Beschäftigt, Bitte nicht stören) gesetzt und zusätzlich noch mit einer beschreibenden Notiz versehen werden. Dank der Office Integration von innovaphone werden die verschiedenen Presence-Informationen, die jeweils einen ganz unterschiedliche Ursprünge haben können (wie z.B. myPBX, Endgerät, Office/ Outlook Kalender), zu einer einzigen Presence-Information gebündelt und für den Nutzer übersichtlich und verständlich in allen Anwendungen dargestellt – so auch im Unified Communications Client myPBX. Ändert sich also die Verfügbarkeit, erfolgt eine Aktualisierung in Echtzeit in allen Anwendungen.

#### **Schnell ans Ziel | LDAP-Suche**

Über ein Suchfeld hat der Benutzer in myPBX die Möglichkeit über eine LDAP-Datenbank nach Kontaktdaten zu suchen. Von jedem Suchergebnis aus, können mit nur einem Klick auf das jeweilige Info-Icon weitere Details zu diesem Kontakt anzeigt werden (Anschrift, Email-Adresse, Position etc.). Der User hat außerdem die Möglichkeit, diese Kontaktinformationen per Email an jemanden zu versenden, die Person direkt anzurufen oder sie zur Favoritenliste hinzuzufügen.

#### **Flexibler Informationsaustausch | Chat plus Collaboration**

Mit dem UC Client myPBX können kurze Rückfragen jederzeit per Chat geklärt werden. Hierzu lädt man den oder die Teilnehmer ganz einfach über einen Klick auf das Chat-Symbo in der

Favoritenliste oder der LDAP-Suche ein. Zu Beginn kann ein Gesprächsthema bestimmt werden – betritt oder verlässt jemand diesen Chat, wird der Benutzer von myPBX darüber informiert. Es können beliebig viele weitere Teilnehmer zu einem bestehenden Chat hinzugeladen werden. Auch Collaboration Sessions sind mit wenigen Klicks direkt aus myPBX problemlos mög-

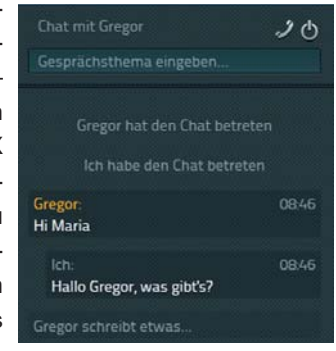

lich. So ist mit Hilfe einer entsprechenden Software (z.B. GoMeet-Now, WebEX, etc.) ein Austausch über bestimmte Dokumente oder Anwendungen möglich.

#### **Nichts mehr verpassen | Verlaufsliste**

Alle ein- und ausgehenden Rufe werden übersichtlich in der myPBX-Verlaufsliste dargestellt. Von dort aus können Kontakte angerufen, zur Favoritenliste hinzugefügt oder ein Chat gestartet werden. Wird ein eingehender Anruf verpasst, wird dies über das

# **innovaphone myPBX:**

**Der Unified Communications Client**

entsprechende Icon in der Verlaufsliste signalisiert. Über eine Detailinformation ist eine genau Nachverfolgung möglich, was mit dem Ruf passiert ist: Wurde der Ruf von der Zentrale angenommen? Hat die Zentrale nochmals versucht, den Ruf durchzustellen? Wird ein Gruppenruf verpasst und ein Teilnehmer dieser Gruppe ruft den Anrufer zurück, wird diese Detailinformation ebenfalls in der Verlaufsliste für alle sichtbar vermerkt. Somit sind alle Gruppenteilnehmer informiert, dass sie nichts weiter unternehmen müssen. Wird ein Anruf für einen Kollegen entgegengenommmen, der gerade nicht am Platz ist, kann mit nur einem Klick eine Rückrufbitte ausgelöst werden. Es öffnet sich eine Email, in deren Betreff bereits alle nötigen Informationen für den Rückruf vermerkt sind (Name, Firma, Telefonnummer).

#### **Telefonieren vis-à-vis | Video**

Der Unified Communications Client myPBX verfügt über eine Video-Funktionalität, die jederzeit durch eine entsprechende Lizenz aktiviert werden kann. So ist der Nutzer in der Lage, ganz einfach über seinen Desktop per Video zu telefonieren und auch 3er-Videokonferenzen ohne aufwendiges Equipment herzustellen.

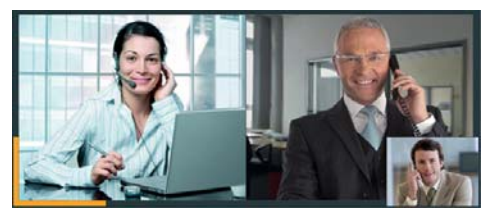

Über die myPBX-Kon-Ü figuration kann eine fig Grundeinstellung de-G finiert werden, bei der fin sich der Anwender sic bewusst für Audio-Vi-be deo- oder aber reine de

Audio-Telefonie entscheidet. Ob die Videotelefonie aktiviert ist, wird über das Video-Icon oberhalb der Presence-Anzeige signalisiert. Vor jedem Gesprächsaufbau oder einer Gesprächsannahme kann der User durch einfaches Anklicken des Icons sich bewusst für oder gegen ein Videotelefonat entscheiden. Weicht er dabei von der Grundeinstellung ab, wird diese nach Gesprächsende wieder automatisch auf die ursprüngliche Einstellung umgestellt.

#### **Garantierte Erreichbarkeit | Rufumleitung**

In myPBX können Rufumleitungen für drei verschiedene Status bestimmt werden: Immer, Besetzt oder Verzögert. Dabei kann die gewünschte Ziel-Nebenstelle oder Zentrale jederzeit geändert werden. Ist eine Rufumleitung aktiviert, wird dies dem User farbig in myPBX signalisiert. Der Vorteil: Die Rufumleitungseinstellung wird auch automatisch mit dem jeweiligen Telefon synchronisiert. Für Mobility-Teilnehmer gibt es unter Rufumleitungen noch eine vierte Einstellungsmöglichkeit. Neben den vom Administrator für einen User konfigurierten Mobility-Zielen (z.B. Endgerät, Mobiltelefon) kann der User über die Option "Mobility" selbst noch ein beliebiges weiteres Mobility-Ziel festlegen. Dies kann

z.B. eine Nebenstelle der PBX, eine Mobilnummer aber auch jedwede Festnetznummer sein.

#### **Privatsphäre gesichert | Sichtbarkeitseinstellung**

Welcher Kontakt welche Einstellungen der eigenen Aktivität sehen darf, kann über die Einstellung "Sichtbarkeit" definiert werden. Ein Administrator kann zentrale Vorgaben machen, die

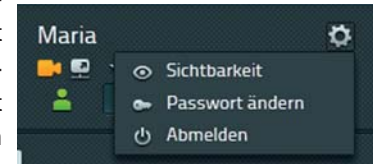

der User jedoch noch individuell ergänzen kann – diese User-Einstellungen haben immer Vorrang und bestimmen, wer Informationen wie Verfügbarkeit, Besetztstatus und Rufdetails sehen darf.

#### **Immer auf dem Laufenden | Benachrichtigungen**

Wird myPBX im Hintergrund und nicht am Bildschirmrand anordnet, sind Benachrichtigungen von myPBX ein großer Vorteil, die den User über eingehende Rufe und Chats informieren. Über ein spezielles Benachrichtigungsfenster werden diese Rufdetails angezeigt und der User hat die Möglichkeit, den Ruf direkt von dort aus anzunehmen oder aber abzulehnen. Das Benachrichtigungsfenster

Chat<sub>2</sub>

Gregor möchte mit Ihnen chatter

erscheint so lange, bis es vom Anwender entweder weggeklickt oder aber die Verlaufsliste für genauere Informationen aufgerufen wird. Bei

eingehenden Chats erscheint das entsprechende Fenster so lange, bis man diesem Chat beitritt. Tut man dies nicht direkt und empfängt bereits erste Chat-Nachrichten, können diese über das Fenster mitgelesen werden.

#### **Lizenzierung**

Zur Nutzung des innovaphone UC Client myPBX ist jeweils eine Port-Lizenz und eine myPBX-Lizenz pro User erforderlich. Die myPBX-Lizenz wird abgebucht, sobald die Funktion an einem User in der PBX konfiguriert ist – unabhängig von der Verwendung (kein Floating!). Die Anzahl der myPBX-Lizenzen muss nicht der Anzahl der Port-Lizenzen entsprechen. innovaphone myPBX ist auch Bestandteil der innovaphone UC-Lizenz.

#### **Derzeit unterstützte Sprachen:**

Der innovaphone UC Client myPBX unterstützt derzeit die folgenden Sprachen: Dänisch, Deutsch, Englisch, Estnisch, Finnisch, Französisch, Italienisch, Lettisch, Niederländisch, Norwegisch, Polnisch, Portugiesisch, Russisch, Schwedisch, Slowenisch, Spanisch, Tschechisch, Ungarisch. (Weitere Sprachen auf Anfrage).

# **innovaphone myPBX:**

**Der Unified Communications Client**

### **Auf einen Blick**

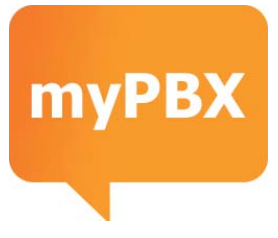

### **innovaphone myPBX**

#### **myPBX:**

- Unterstützung klassischer Telefonie-Funktionen wie Wählen, Auflegen, Halten, Parken, 3er Konferenz, Makeln, Verbinden, Rufumleitungen setzen, Pickup
- Flexibles Ermitteln von Kontakten per LDAP-Suche
- Organisation von Kontakt-Informationen in verschiedenen Favoritenlisten
- Eingabe des Presence-Status und einer ergänzenden Presence-Notiz
- Mit innovaphone Office Integration: Übertragung von Kalendereinträgen als Presence-Notiz
- Individualisierbare Sichtbarkeitseinschränkung für bestimmte Teilnehmer
- Chat mit mehreren Teilnehmern
- Collaboration Sessions mit Hilfe von entsprechender Software (z.B. GoMeetNow, WebEX, etc.)
- Verlaufsliste mit Detailinformationen von allen ein- und ausgehenden Rufen
- Genaue Nachverfolgung von verpassten Gruppenrufen
- Generierung von Rückrufbitten aus der myPBX-Verlaufsliste heraus
- Integrierbare Ad-hoc Videotelefonie-Lösung
- Frei wählbare Voreinstellung zwischen Audio- und Audio-Video-Telefonie
- Wahlmöglichkeit on demand zwischen Audio- und Audio-Video-Telefonie bei jedem Gespräch
- Flexible Definition von Rufumleitungen und autom. Synchronisation mit allen Endgeräten
- Ruf- und Chat-Informationen über Pop-up-Fenster

**Technische Voraussetzung:**

- innovaphone Version 10
- innovaphone IP-Telefon oder Software Phone
- PC mit Windows 7

**innovaphone AG**

Lizenzierung: **■** Eine Port-Lizenz sowie eine myPBX-Lizenz pro User

#### **ODAS SYSTEMHAUS PLUS TELEFONBAUSCHNEIDER**

COMMUNICATIONS Telefonbau Schneider GmbH & Co. KG Heinrich-Hertz-Straße 31 40699 Erkrath Vertrieb: +49 211 25006-66 Service: +49 211 25006-28 +49 211 25006-43 Fax: Internet: www.telefonbau-schneider.de Mail: beratung@telefonbau-schneider.de

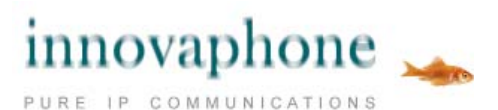

Copyright © 2016 innovaphone® AG. (E 11/2013) | (A02/2016) Irrtümer, Liefermöglichkeiten und technische Änderungen vorbehal

Böblinger Str. 76 | 71065 Sindelfingen | Germany T +49 7031 73009-0 | F +49 7031 73009-9 info@innovaphone.com | www.innovaphone.com